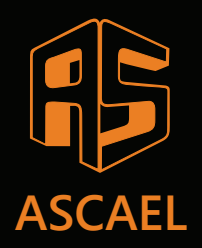

# linha<br>HORUS

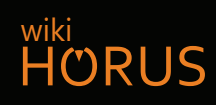

## **Modificação da central para sistema normal (Sistema OK)**

**6º PASSO**

**-**

#EUTEAJUDO

#### **1.** Acessando o MENU MODO INSTALAÇÃO

- Pressione wand para entrar no MENU
- Pressione  $\rightarrow$  até encontrar o menu MODO INSTALAÇÃO
- Pressione **Menu** para ENTRAR

 \* MENU DE CONFIGURACAO \* < [SELECIONAR] > MODO INSTALAÇÃO PRESSIONE MENU PARA ENTRAR

## Desligando o MODO INSTALAÇÃO **2.**

- Pressione  $\rightarrow$  para selecionar o campo DESLIGADO
- Pressione (C) Reset para SAIR
- **A MODO INSTALAÇÃO DESLIGADO = SISTEMA OK**

MODO INSTALACAO

LIGADO → DESLIGADO

(RESET) - SAIR

## $3.$  Visualizando a central em SISTEMA OK

Em SISTEMA OK a SUPERVISÃO ponto a ponto é ATIVADA DETECTA INCLUSÃO E EXCLUSÃO DE DISPOSITIVOS  HORUS 20/08/2021 08:00:16 SISTEMA OK